# <span id="page-0-4"></span>**Yellowstone**

- 1 [Yellowstone Tutorial](#page-0-0)
	- 1.1 [Computing at NCAR](#page-0-1)
	- <sup>o</sup> 1.2 [Using Yellowstone](#page-0-2)
	- $0$  1.3 [LTR](#page-0-3)
		- **1.3.1 [Yellowstone Performance](#page-1-0)**  $\blacksquare$ 
			- 1.3.2 [How do I debug my code with TotalView?](#page-1-1)
			- 1.3.2.1 [Troubleshooting](#page-2-0)
- 2 [Resources](#page-2-1)
	- 2.1 [Presentation slides](#page-2-2)
	- 2.2 [Useful Links](#page-2-3)

# <span id="page-0-0"></span>Yellowstone Tutorial

## <span id="page-0-1"></span>Computing at NCAR

- Mesa Lab decommissioning schedule
	- Bluefire decomissioned January 31, 2013
		- ?/ptmp read-only as of January 14
	- o Mirage & Storm (Analysis machines) decommissioned February 28
	- /glade file systems decommissioned March 31
- Yellowstone & NCAR Wyoming Supercomputing Center
	- Hardware
		- 72,288 cores, 16 cores per node, 4518 nodes
		- **Intel processors**
		- low-latency high bandwidth interconnect (Mellanox InfiniBand)
		- [Graph of Peak FLOPS at NCAR](https://www2.cisl.ucar.edu/sites/default/files/users/bjsmith/Peak_PFLOPs.png)
	- <sup>o</sup> [Construction](http://vis.ucar.edu/~rmcveigh/NWSCTimeLapse/640x360/TimeLapse.640x360.070111.mov)

## <span id="page-0-2"></span>Using Yellowstone

- [Yellowstone, Geyser & Caldera](https://www2.cisl.ucar.edu/sites/default/files/users/bjsmith/YellowstoneEnvironment.jpg)
- [Account Management: https://sam.ucar.edu](https://sam.ucar.edu)
- [Software Modules](https://www2.cisl.ucar.edu/resources/software/modules)
	- compilers: we recommend Intel
- python: coming soon • [File systems](https://www2.cisl.ucar.edu/resources/yellowstone/quick_start#storage)
	- $\circ$  /glade/u/home/username: 10 GB, backed up
	- /glade/scratch/username: 10 TB, temporary file space, regularly purged
	- /glade/p/work/username: 512 GB
- [Compute queues](https://www2.cisl.ucar.edu/resources/yellowstone/using_resources/queues_charges)
	- o Account Key: Get from sam.ucar.edu or your sponsor
	- small, regular & economy

# <span id="page-0-3"></span>LTR

- About
	- LFM-MIX, CMIT, LFM-RCM
	- [Version 2.2.0](https://bugs.hao.ucar.edu/versions/17)
		- InterComm-2.0
		- **Job scripts**  $\blacksquare$ **MakeltSo**
	-
- Download Tarball: [http://cism.hao.ucar.edu/files/LTR/LTR-2\\_2\\_0.tar.gz](http://cism.hao.ucar.edu/files/LTR/LTR-2_2_0.tar.gz) (password required)
	- <sup>o</sup> Subversion

svn checkout https://proxy.subversion.ucar.edu/cism\_MODELS/tags/LTR-para/LTR-2\_2\_0

 $\bullet$  Setup

- All prerequisites are already built. The code is shipped with the appropriate machine configuration (see env/Make.yellowstone). To build the code, you need to set up some modules & environment variables:
- Modules: It's probably a good idea to just set your environment to load all the appropriate modules by default. Here's how you do that:

```
module purge
module load intel/12.1.5 ncarenv ncarcompilers python all-python-libs
module setdefault
```
Environment Variables: Set the following at login/startup:

export MACHINE=yellowstone export LTRROOT=?????? export PATH=\${LTRROOT}/misc/python:\${PATH} export PATH=\${LTRROOT}/misc/pyLTR/scripts:\${PATH} export PYTHONPATH=\${LTRROOT}/misc/pyLTR:\${PYTHONPATH} export TGCMDATA=/glade/u/home/schmitt/tgcmdata

<sup>o</sup> [Compile](https://wiki.ucar.edu/display/LTR/Compile+LTR)

gmake LFM-MIX RESOLUTION=single

#### • Execution

- <sup>o</sup> [MakeItSo](https://wiki.ucar.edu/display/LTR/Run+the+code)
	- updated for 2.2.0; scripts are not necessarily backwards-compatible
	- MPMD job scripts
	- <sup>o</sup> [Solar Wind Files](https://wiki.ucar.edu/display/LTR/Solar+Wind) & [Solar Wind Processor](https://wiki.ucar.edu/display/LTR/pyLTR#pyLTR-solarWind.py)
	- Typical Performance on Yellowstone:

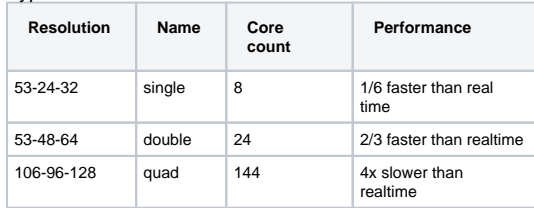

• Postprocessing

<sup>o</sup> Interactive job on Geyser

```
bsub -XF -Ip -q geyser -W 1:00 -n 1 -P P28100045 /bin/bash
```
[pyLTR](https://wiki.ucar.edu/display/LTR/pyLTR#pyLTR-Visualization)

- [ParaView](https://bugs.hao.ucar.edu/projects/paraview/wiki/Run_Notes)
- [CISM\\_DX](http://cism.hao.ucar.edu/cismdx/)

### <span id="page-1-0"></span>**Yellowstone Performance**

Here are some rough performance numbers to anticipate. Note that these are rough estimates for standard solar wind input. The LFM uses a variable timestep and your results may vary, especially for high speed flows.

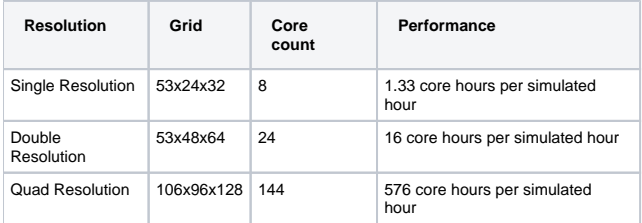

#### <span id="page-1-1"></span>**How do I debug my code with TotalView?**

There are a few simple steps to run your code with the TotalView debugger:

1. Load debugging modules

module load debug totalview

2. Compile your code with debugging flags enabled. For the LFM, edit env/Make.yellowstone and set

```
OPTLVL = -g -traceback -debug full
TRAP = -fp-stack-check -fstack-security-check -ftrapuv
```
3. Edit job run script, adding the following three lines to the LSF/BSUB settings near the top:

```
#BSUB -XF # X11 forwarding
#BSUB -Ip # interactive job
#BSUB -a tv # select the tv elim
```
#### 4. Now submit your job script via bsub

Here's a complete sample job script to run one binary (LFM) with TotalView:

```
#!/bin/sh
#BSUB -J totalview
#BSUB -o totalview.%j.output
#BSUB -e totalview.%j.error
#BSUB -XF # X11 forwarding
#BSUB -Ip # interactive job
#BSUB -a tv # select the tv elim
#BSUB -n 24
#BSUB -R "span[ptile=16]"
#BSUB -W 01:00
#BSUB -q small
#BSUB -P xxxxxxxxx
#BSUB -R "select[scratch_ok > 0]"
# Setup
#source /glade/u/home/schmitt/opt-intel-12.1.4/InterComm-2.0/lib/build.env
#export LD_LIBRARY_PATH=/glade/u/home/schmitt/opt-intel-12.1.4/overture/lib:${LD_LIBRARY_PATH}
ln -sf INPUT1-001.xml INPUT1.xml
# Executable to run TotalView with
mpirun.lsf ./LFM < /dev/null > totalview.out 2>&1
```
#### <span id="page-2-0"></span>**Troubleshooting**

If you get an error like

```
Job <876021> is submitted to queue <small>.
<<ssh X11 forwarding job>>
<<Waiting for dispatch ...>>
Warning: Permanently added '10.12.2.17' (RSA) to the list of known hosts.
lyon@10.12.2.17's password:
```
then you need to reset your SSH keys. CISL wrote a script to reset your keys, execute this:

/glade/u/home/siliu/bin/ssh-auth.bash

# <span id="page-2-1"></span>Resources

### <span id="page-2-2"></span>Presentation slides

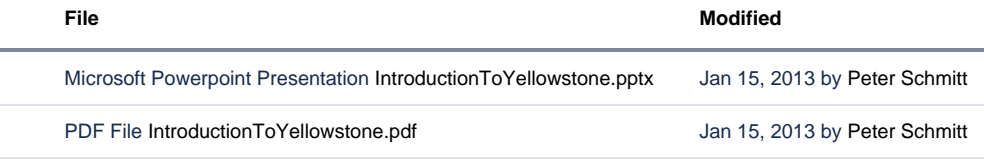

[Download All](https://wiki.ucar.edu/pages/downloadallattachments.action?pageId=167248183)

<span id="page-2-3"></span>Useful Links

- [Yellowstone Documentation](https://www2.cisl.ucar.edu/resources/yellowstone)
	- [Transition guide](https://www2.cisl.ucar.edu/resources/yellowstone/transition)
	- [Software Modules](https://www2.cisl.ucar.edu/resources/software/modules)
	- [File systems](https://www2.cisl.ucar.edu/resources/yellowstone/quick_start#storage)
	- [Compute queues](https://www2.cisl.ucar.edu/resources/yellowstone/using_resources/queues_charges)